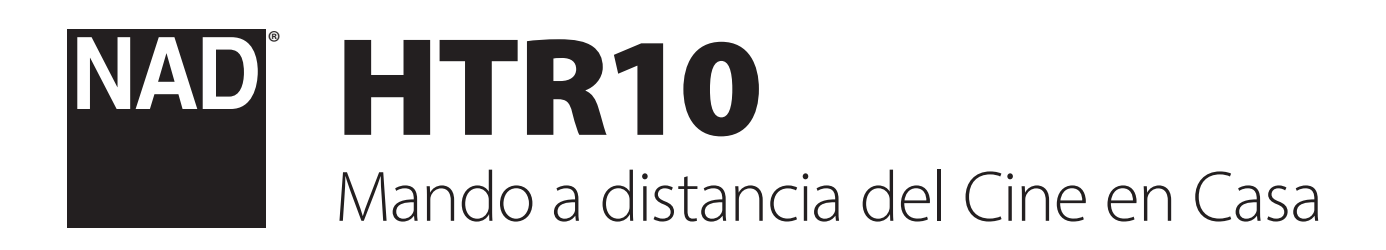

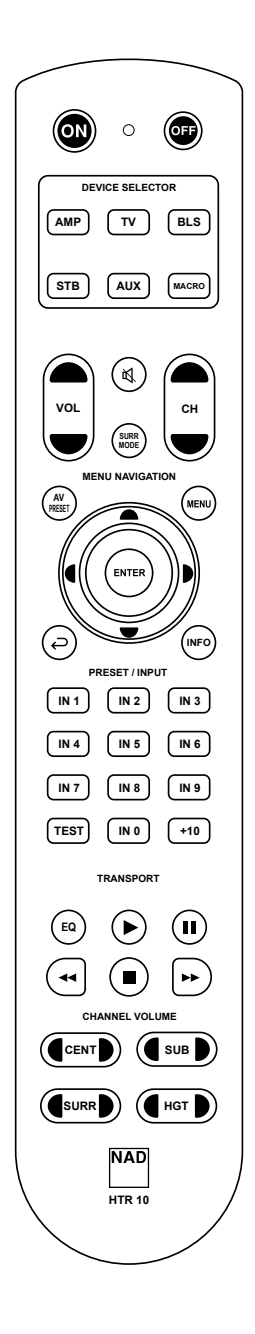

**ESPAÑOL** 

# Manual del Usuario

# RESUMEN DEL HTR10

- **•** Controla hasta 5 dispositivos.
- **•** Preprogramado con todas las órdenes de mandos a distancia NAD
- **•** Aprende hasta 220 órdenes.
- **•** Graba hasta 48 macros con un máximo de 64 mandos cada una.
- **•** Redirección configurable.
- **•** Iluminación de tecla con tiempo de espera programable.
- **•** Actualizable.
- **•** Contiene una biblioteca preprogramada de códigos remotos NAD.

El HTR 10 de NAD está listo para operar con componentes compatibles NAD directo de la caja, pero son en realidad cinco mandos a distancia en uno. Cada uno de los 5 botones de SELECTOR DE DISPOSITIVO en la parte superior del mando puede dirigir a una nueva "página" de códigos de mando a distancia transmitida por las teclas restantes. Puede "enseñar" códigos desde un componente controlado de mando a distancia infrarrojo, independientemente de la marca, a cualquiera de estos.

Obviamente, el sistema más lógico es que enseñe los códigos de su reproductor AMP a la página de SELECTOR DE DISPOSITIVOS [AMP], lo códigos de su televisión a la página [TV], etc., pero no existe un esquema obligatorio: Puede cargar cualquier mando en cualquier tecla o cualquier página (ver "APRENDER CÓDIGOS DESDE OTROS MANDOS" abajo).

El HTR 10 está ya preprogramado con un complemento completo de mandos de receptor NAD en su página de SELECTOR DE DISPOSITIVOS [AMP], y con mandos BluOS en su SELECTOR DE DISPOSITIVOS [BLS]. Todas las teclas de función en el SELECTOR DE DISPOSITIVOS [AMP] están preprogramadas para controlar los amplificadores, preamplificadores, y receptores NAD.

Estas órdenes predeterminadas son permanentes: Incluso si usted enseña al HTR 10 nuevas órdenes en su lugar, la subyacente biblioteca de órdenes permanece instalada y puede recuperase fácilmente si posteriormente usted añade un componente NAD a su sistema (ver "MODO DE ELIMINACIÓN" abajo).

Los comandos de la biblioteca para operar otros dispositivos amplificadores, DVD, BD, CD o sintonizadores de la marca NAD también se pueden programar en cualquiera de las teclas SELECTOR DE DISPOSITIVOS.

# FAMILIARIZARSE CON EL HTR 10

El HTR 10 está dividido en dos secciones principales. Cinco teclas de SELECTOR DE DISPOSITIVO en la parte superior, [AMP], [TV,], [BLS], [STB] y [AUX], ajustan las restantes teclas del mando en una "página" de mandos para controlar un componente específico. Una tecla de Selector de Dispositivo determina solamente a qué componente dará órdenes el HTR 10; no realiza función alguna en el componente. Todas las teclas restantes son teclas de función que pueden "aprender" códigos de control de virtualmente cualquier remoto infrarrojo, lo que le permite enseñarle los códigos de su equipo, sin importar la marca, al HTR 10.

# DESCRIPCIÓN DE FUNCIONES DE TECLAS

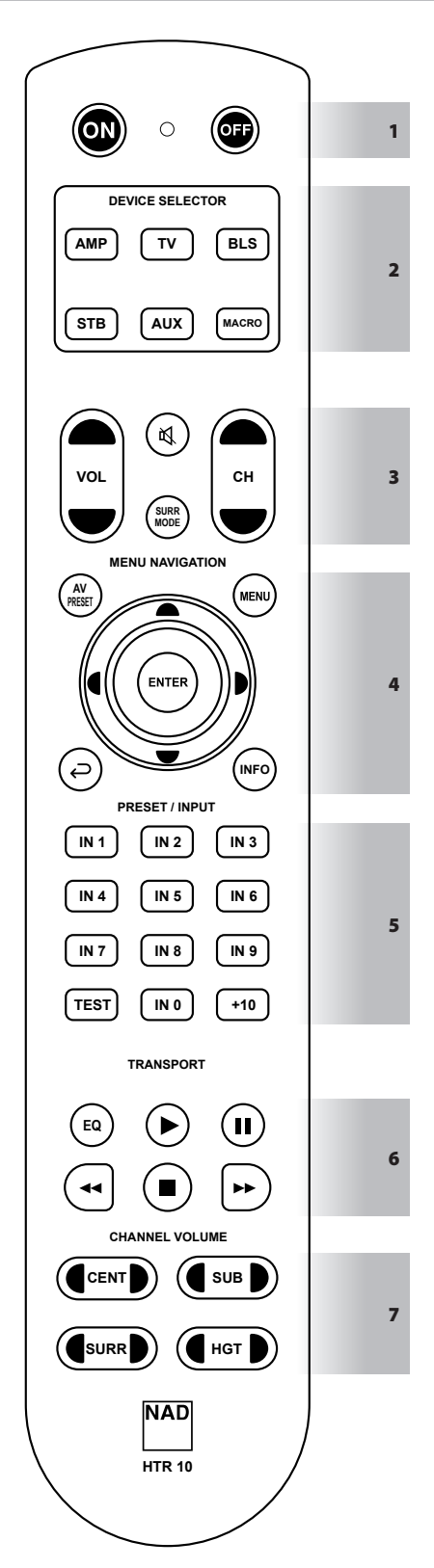

# Las siguientes funciones son aplicables con el SELECTOR DE DISPOSITIVO en ajuste por defecto AMP.

# **1 ON, OFF**

El HTR 10 tiene botones de encendido y apagado independientes.

- **•** Presione el botón ON para que un Amplificador o receptor NAD compatible pase del modo de espera al modo de operación.
- **•** Presione el botón OFF para que un Amplificador o receptor NAD compatible pase a modo de espera.

# **2 SELECTOR DE DISPOSITIVOS**

Un botón de Selector de Dispositivo determina solamente a qué componente dará órdenes el HTR 10; no realiza función alguna en el componente NAD.

**•** Presione el botón de Selector de Dispositivo que desee para dirigir los botones correspondientes a la "página" de comandos del dispositivo seleccionado. Después de seleccionar un dispositivo, puede presionar los botones de control del HTR 10 correspondientes a ese dispositivo.

# **MACRO**

Use la tecla MACRO para grabar una macro.

# **3**

- **•** Silencia temporalmente la salida de audio o saca el audio del modo de silenciamiento.
- Al ajustar el nivel del volumen  $\blacktriangle$ / $\blacktriangledown$  con el mando a distancia HTR 10 o con la tecla de volumen del panel delantero, se cancela automáticamente la función de silencio.

# **MODO SURR**

**•** Seleccione el modo de escucha o de envolvente deseado.

#### $VOL \triangle / \blacktriangleright$

**•** Aumentar o disminuir el nivel de volumen.

#### $CH \triangle / \blacktriangleright$

**•** No aplicable a amplificador o receptor NAD.

# **4 AV PRESET**

- **•** Recupere o seleccione un número de preajuste A/V almacenado presionando AV PRESET y luego la tecla numérica correspondiente al número de preajuste A/V deseado.
- **•** Se puede configurar un preajuste A/V a través del menú de preajuste A/V.

# **MENÚ,** S**, ENTER**

**•** Muestra el MENÚ PRINCIPAL en pantalla (OSD) presionando cualquiera de los siguientes botones – MENU,  $\triangleright$  o ENTER. El OSD DEL MENÚ PRINCIPAL se mostrará a través del dispositivo de salida de video conectado (es decir, TV).

# A/S/D/F**, ENTER**

- **•** Seleccionar un elemento en un menú yendo a la izquierda o a la derecha [ $\blacktriangleleft$ / $\blacktriangleright$ ], arriba o abajo [ $\blacktriangleleft$ / $\blacktriangleright$ ] y presionando ENTER (cuando sea necesario) para confirmar una selección.
- **•** Al pulsar [A] volverá también al menú anterior o saldrá de un menú concreto.

**•** Regresar al menú anterior o salir del menú actual.

# **INFO (INFORMACIÓN)**

**•** Activar para mostrar la información de la fuente en el panel frontal de receptores NAD compatibles.

# **5 INTERRUPTOR INPUT SELECTOR**

**•** Presionar IN 1 (como en INPUT 1) hasta IN 9 para recuperar o seleccionar una entrada asignada. IN 1 puede ser un dispositivo o fuente conectado al panel trasero INPUT 1. Tenga en cuenta que se puede asignar cualquier entrada o fuente conectada a IN 1. IN 0 también se puede asignar a cualquier dispositivo o fuente conectado.

# **TEST**

**•** Iniciar el modo de prueba de altavoces mientras se encuentra en la sección Niveles de altavoces del menú Configuración de altavoces de los receptores NAD correspondientes.

#### **+10**

**•** No aplicable a amplificador o receptor NAD.

# **6 EQ**

**•** La tecla EQ se usa en combinación con una tecla SELECTOR DE DISPOSITIVO para aprender, copiar o pasar un código, función o comando.

# 4**,** j**,** 7/8**,** g

• Presionar Reproducir [D], Pausa [II], Retroceder [44], Avanzar [DD] o Parar [g] una canción. Algunas de estas teclas de función de reproducción pueden no ser siempre aplicables.

# **7** A**CENT**S

**•** Aumentar o disminuir directamente el nivel de audio del canal CENTRAL.

#### A**SUB**S

**•** Aumentar o disminuir directamente el nivel de audio del canal **SUBWOOFER** 

#### A**SURR**S

**•** Aumentar o disminuir directamente el nivel de audio del canal SURROUND.

#### A**HGT**S

**•** Aumentar o disminuir directamente el nivel de audio del canal HEIGHT.

Todas las teclas del HTR10 pueden realizar cualquier función o comando aplicable según el DISPOSITIVO seleccionado, la biblioteca cargada o el código aprendido/copiado.

#### APRENDER CÓDIGOS DE OTROS MANDOS A DISTANCIA

Comenzar situando el HTR 10 frente al mando de la fuente quedando las ventanas de los dos dispositivos infrarrojos a unos 5 cm de distancia.

- **• Introducir el modo de aprendizaje:** En el HTR 10, mantener pulsado a la vez durante 3 segundos una tecla de SELECTOR DE DISPOSITIVO y la tecla [EQ] hasta que el LED DE Aprendizaje del HTR 10 se fije en verde.
- **•** Pulsar la tecla de función del HTR 10 si desea enseñar una orden; el LED de Aprendizaje se pondrá ámbar.
- **•** Mantener pulsada la tecla de función en el mando de la fuente: El LED de Aprendizaje del HTR 10 parpadeará en ámbar por uno o dos segundos, y después se fijará en verde. La orden está aprendida.
- **•** Presionar de nuevo el botón de SELECTOR DE DISPOSITIVOS del HTR 10 para salir del modo de aprendizaje.

Si el LED de Aprendizaje no parpadea en ámbar puede necesitar variar la distancia entre los mandos. Si el LED de Aprendizaje se vuelve rojo en vez de verde, esa orden específica o esa orden del mando de la fuente no se pudo aprender. En raras ocasiones, puede haber algún formato de IR que no sea compatible con el HTR 10.

# **NOTA IMPORTANTE**

*Hay casos en los que el control remoto HTR10 no puede captar el comando IR de la fuente o enviar el control remoto. Esto puede deberse a una señal IR no estándar o corrupta del control remoto de envío. Esto puede deberse a un IR no estándar o corrupto. En ese caso, el control remoto de envío puede operar el dispositivo con el que vino, pero puede ser imposible que el control remoto NAD aprenda ese comando.*

#### **Ejemplo:** Aprendizaje "Pausa BD"

Colocar el HTR10 y el control remoto de su reproductor de Blu-ray como se describe arriba.

- **•** En el HTR10, presionar y mantener presionadas simultáneamente [EQ] y la tecla SELECTOR DE DISPOSITIVO, [AUX] en este ejemplo, si desea asignar Pausa BD; el LED de aprendizaje se vuelve verde fijo.
- **•** Pulsar la tecla de Pausa del HTR 10 [j]; el LED de aprendizaje se volverá ámbar.
- **•** Mantener pulsada la tecla correspondiente de Pausa del mando a distancia de su reproductor de Blu-ray; el LED de Aprendizaje del HTR 10 parpadeará en ámbar y después se fijará en verde. La orden está aprendida.
- **•** Pulsar de nuevo [AUX] para salir del modo de aprendizaje.

#### **NOTAS**

- *· El HTR 10 puede aprender hasta 220 órdenes haciendo uso de todas las teclas de funciones y de Selector de Dispositivos.*
- *• A su vez, las teclas de Selector de Dispositivos [DEVICE SELECTOR] pueden configurarse para aprender una orden.*
- *• Pulsar y mantener pulsado un Selector de Dispositivos [DEVICE SELECTOR] configurado durante al menos 2 segundos para ejecutar la función asignada a esa tecla en particular.*
- *• La pulsación breve de un Selector de Dispositivos [DEVICE SELECTOR] configurado sólo cambiará el dispositivo activo.*

#### **CANCELAR OPERACIÓN**

Puede cancelar la configuración de una tecla presionando la tecla activa del SELECTOR DE DISPOSITIVOS antes de completar el proceso de aprendizaje; el LED de Aprendizaje se pondrá rojo.

# FUNCIONES DIRECTAS

La función directa del HTR 10 le permite mantener una tecla de función desde una página de selección de dispositivo a otra, para que, por ejemplo, la función [MODO ENVOLVENTE] de AMP pueda seguir controlando el componente NAD compatible cuando se active la página de SELECTOR DE DISPOSITIVO BLS.

#### **NOTA**

Las teclas de *[VOL ▲/*▼*] del HTR 10 están preprogramadas como "acceso directo" para todas las páginas de Selector de dispositivos: [VOL ▲/•] operará el volumen del componente compatible NAD independientemente del dispositivo actual seleccionado. Los controles de volumen de canal [CENTER], [SUB], [SURR] y [HGT] están preprogramados de manera similar como acceso directo.*

Para establecer un acceso directo, después de entrar en Modo de Aprendizaje, y presionando la tecla que se desea que sea de acceso directo, simplemente pulse la tecla de dispositivo dos veces para el acceso directo. El LED de estado se volverá verde; presione de nuevo el botón de SELECTOR DE DISPOSITIVO para salir del modo de aprendizaje.

**Ejemplo:** Acceso directo de la tecla [SURR MODE] de AMP a la "página" BLS

- **•** En el HTR 10, mantener pulsado a la vez [BLS] y [EQ]; el LED de aprendizaje se fijará en verde.
- **•** Pulse [SURR MODE]; el LED de Aprendizaje se vuelve ámbar.
- **•** Pulse dos veces [AMP]; el LED de Aprendizaje se vuelve ámbar.
- **•** Pulsar de nuevo [BLS] para salir del modo de aprendizaje.

# COPIA UNA ORDEN DESDE OTRA TECLA

Puede copiar una orden desde cualquier tecla del HTR 10 a cualquier otra. Para copiar una función de tecla, después de entrar en el Modo Aprendizaje, y pulsando la tecla a la que desea copiar, pulse la tecla del dispositivo desde el que desea copiarla, presionando antes su tecla de SELECTOR DE DISPOSITIVO si reside en otra "página." El LED de estado se volverá verde; presione de nuevo el botón de SELECTOR DE DISPOSITIVO para salir del modo de aprendizaje.

**Ejemplo:** Copiar la orden de Pausa desde la página de BLS al botón de **AUX [II]** 

- **•** En el HTR 10, mantener pulsado a la vez [AUX] y [EQ]; el LED de aprendizaje se fijará en verde.
- **•** Pulse la tecla de Pausa [j]; el LED de aprendizaje se volverá ámbar.
- **•** Pulse la tecla de [BLS]; pulse Pausa [j]; el LED de aprendizaje se volverá verde.
- **•** Pulsar de nuevo [AUX] para salir del modo de aprendizaje.

#### **NOTA**

*Las funciones de copia y acceso directo son similares. Sin embargo, si copia una orden y a continuación la borra o sobrescribe la orden original (tecla fuente), la tecla a la que se copia permanece inalterada. Si ejecuta un acceso directo para una orden y después borra o sobrescribe la tecla original, las funciones de acceso directo también cambiarán.*

# ÓRDENES MACRO

Una orden "macro" es una serie de dos o más códigos remotos emitidos automáticamente con solo pulsar un botón. Puede usar una macro para automatizar una simple secuencia de comandos, como "Encender el televisor y a continuación aumentar el volumen". O puede componer una macro elaborada para encender todo un sistema, seleccionar una fuente, elegir un modo de escucha, y comenzar a reproducir de nuevo, todo con solo pulsar un botón. El HTR 10 puede registrar una macro en cada una de las teclas de función y de Selector de Dispositivos.

#### **NOTA**

*Las macros son independientes del dispositivo actualmente seleccionado.*

# **GRABACIÓN DE MACROS**

Para grabar una macro, mantenga presionadas al mismo tiempo, durante 3 segundos, la tecla [MACRO] y la tecla de función HTR 10 que se asignarán a la macro hasta que el LED de estado se ilumine de color verde. El botón de macro también se iluminará.

Pulse la secuencia de teclas de función para grabar en la macro, asegurándose de presionar primero la tecla obligatoria de DEVICE SELECTOR para cada función (durante la grabación de la macro, puede cambiar de dispositivos todas las veces que sea necesario), lo cual le permite crear una macro con mandos de más de una "página" de Selector de Dispositivo.

Cuando finalice de introducir la secuencia de órdenes deseada, pulse de nuevo [MACRO] para almacenar la macro; el LED de Aprendizaje y la tecla de [MACRO] se apagarán.

#### **NOTA**

*Cada macro puede almacenar hasta un máximo de 64 pasos de órdenes. Si excede este número, la macro se almacenará automáticamente después de añadirse la orden 64ª.*

**Ejemplo:** Grabe una Macro en la tecla [0] para encender el Receptor NAD, encienda el Televisor\*, Seleccione Entrada 1 (Fuente 1) y aumente en un punto el nivel de volumen dispositivo conectado de la Fuente 1 (como en el televisor)

- **•** En el HTR 10, mantenga pulsado a la vez [MACRO] y [0] (cero numérico); el LED de aprendizaje se fijará en verde.
- **•** Pulse [AMP], pulse [ON]; pulse [TV], pulse [ON]; pulse [AMP], pulse [1] (Entrada 1); pulse [TV], pulse [VOL D] – el LED de Aprendizaje parpadea en cada paso.
- **•** Pulse [MACRO] de nuevo para salir del modo de grabación de macro.

Para limpiar una macro, ejecute los pasos anteriores sin introducir ninguna función.

*\* Los códigos de su televisor ya deben haberse aprendido/cargado en el dispositivo de TV de HTR10.*

# **EJECUTAR MACROS**

Para ejecutar una macro, presione y suelte la tecla [MACRO]; la tecla se ilumina por 5 segundos. Mientras está encendida, pulse una tecla del HTR 10 en la que la macro se haya guardado previamente.

La macro correspondiente se ejecutará; al ejecutar cada paso, su tecla de SELECTOR DE DISPOSITIVO "padre" parpadeará brevemente; cuando se acabe la ejecución la iluminación de la tecla [MACRO] se apagará. Al pulsar cualquier otra tecla del HTR 10 mientras se ejecuta una macro se suspenderá la macro. Recuerde que debe sujetar el HTR 10 para que su emisor de infrarrojos pueda activar los componentes de destino.

#### **NOTA**

*Cuando se ejecuta una macro, se inserta automáticamente un segundo de retraso entre sus órdenes. Si necesita más de 1 segundo de retraso entre órdenes específicas—por ejemplo, para permitir que un componente se encienda completamente—puede grabar pasos "vacíos" en la macro cambiando las "páginas" del SELECTOR DE DISPOSITIVOS introduciendo funciones de órdenes reales.*

# TIEMPO DE ESPERA DE LA ILUMINACIÓN DE LA TECLA

La iluminación de la tecla del HTR 10 puede ajustarse para que quede encendida durante 0-9 segundos. El valor por defecto es de 2 segundos. Para ajustar el tiempo de espera de la iluminación, mantenga pulsadas a la vez durante 3 segundos las teclas [INFO] y [0-9] del HTR 10, correspondiendo el dígito a la duración deseada de tiempo de espera; el LED de Aprendizaje parpadeará dos veces para confirmar el nuevo ajuste. Cuando se ajuste en cero, la iluminación no se encenderá.

#### **NOTAS**

- *• La iluminación de las teclas se activa al pulsar cualquier tecla del HTR 10.*
- *• Si el HTR 10 percibe movimiento, la iluminación de las teclas se activa sin tener que presionar ninguna tecla. La iluminación de las teclas también se activa si se agita el HTR 10.*
- *• La iluminación de teclas constituye el mayor consumo para las pilas del HTR 10. Un tiempo límite corto de iluminación de teclas prolongará notablemente la duración de las pilas; si se desconecta por completo (ajustándolo para 0 segundos) la prolongará incluso más.*

# CONFIGURACIÓN DE LA ILUMINACIÓN DE LAS TECLAS

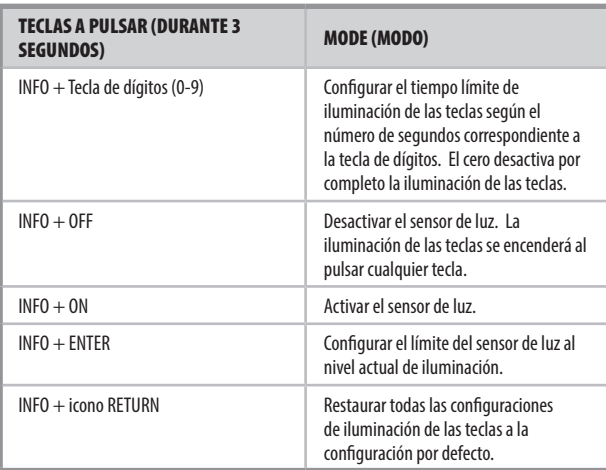

# RESTABLECIMIENTO DE FÁBRICA

El HTR 10 puede reajustarse a su estado de fábrica, borrando todas las órdenes aprendidas, copiadas y con acceso directo, macros, y otra información de configuración; revirtiendo todas las teclas a sus órdenes de biblioteca preprogramadas.

Para ejecutar un reajuste de fábrica mantenga pulsadas a la vez durante 10 segundos las teclas [ON] y [- ] del HTR 10; el LED Learn comenzará a parpadear en color verde. Suelte [ON] y [-] antes de que se complete el segundo flash; el LED de Aprendizaje se pondrá en rojo, indicando que el mando se ha reajustado.

# **NOTA**

*Debe soltar [ON] y* [ ] *antes de que se apague el segundo flash, porque si no la unidad o se reajustará; si esto ocurre, repita todo el proceso.* 

#### MODO BORRAR

El HTR 10 puede almacenar órdenes aprendidas, copiadas, y "de biblioteca por defecto" en cualquier tecla individual. Las órdenes de biblioteca por defecto son códigos NAD preprogramados, como las órdenes originales del Receptor NAD en la "página" [AMP].

Puede borrar mandos por capas hacia la orden de biblioteca por defecto en cualquier tecla, eliminando las órdenes aprendidas, funciones de acceso directo, y teclas copiadas.

#### **NOTA**

*Las órdenes de biblioteca por defecto no se pueden borrar, así que no debe preocuparse de causar daños irreparables al usar el modo de borrado.*

Para entrar en el Modo Borrar, mantenga pulsadas al mismo tiempo la tecla que desee del Selector de Dispositivo y la tecla [-] durante 3 segundos, hasta que el LED de Aprendizaje se ponga verde. Pulse la tecla de función cuya orden desee borrar; el LED de Aprendizaje parpadea; el número de veces indica qué tipo de función se ha activado - ver tabla inferior. Presione de nuevo el botón de SELECTOR DE DISPOSITIVOS activo para salir del modo Borrar.

### **NOTA**

*Puede borrar órdenes de teclas de función múltiple en la misma "página" de SELECTOR DE DISPOSITIVO, pero para borrar más de una página de SELECTOR DE DISPOSITIVO debe salir del Modo Borrar y volver a entrar en la página deseada.*

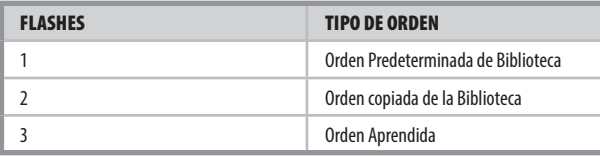

# CARGAR BIBLIOTECAS DE CÓDIGOS

El HTR 10 puede almacenar una biblioteca de distintos códigos predeterminados de NAD para cada una de sus "páginas" del SELECTOR DE DISPOSITIVOS. Si la biblioteca original predeterminada no controla su amplificador u otro componente, siga el procedimiento a continuación para cambiar el código de biblioteca.

El primer paso es verificar que el componente que desea controlar con el HTR 10 está enchufado y encendido (conectado y no simplemente en espera). Para entrar en el Modo Biblioteca del HTR 10, mantenga pulsadas al mismo tiempo la tecla que desee del Selector de Dispositivo y la tecla [AV PRESET] durante 3 segundos, hasta que el LED de Aprendizaje cambie al color verde.

Manteniendo el HTR 10 apuntando hacia el componente, introduzca el primer número adecuado de tres dígitos de la biblioteca de códigos de la tabla de abajo y a continuación pulse [OFF]. Si el componente se apaga, pulse [ENTER] para aceptar la entrada del código de biblioteca y salir del modo Library. Si el componente no se apaga, introduzca el siguiente número de tres dígitos de la biblioteca de códigos de la tabla.

Cuando introduzca el número correcto el componente se apagará; pulse [ENTER] para aceptar la entrada del código de biblioteca y salir del modo Library.

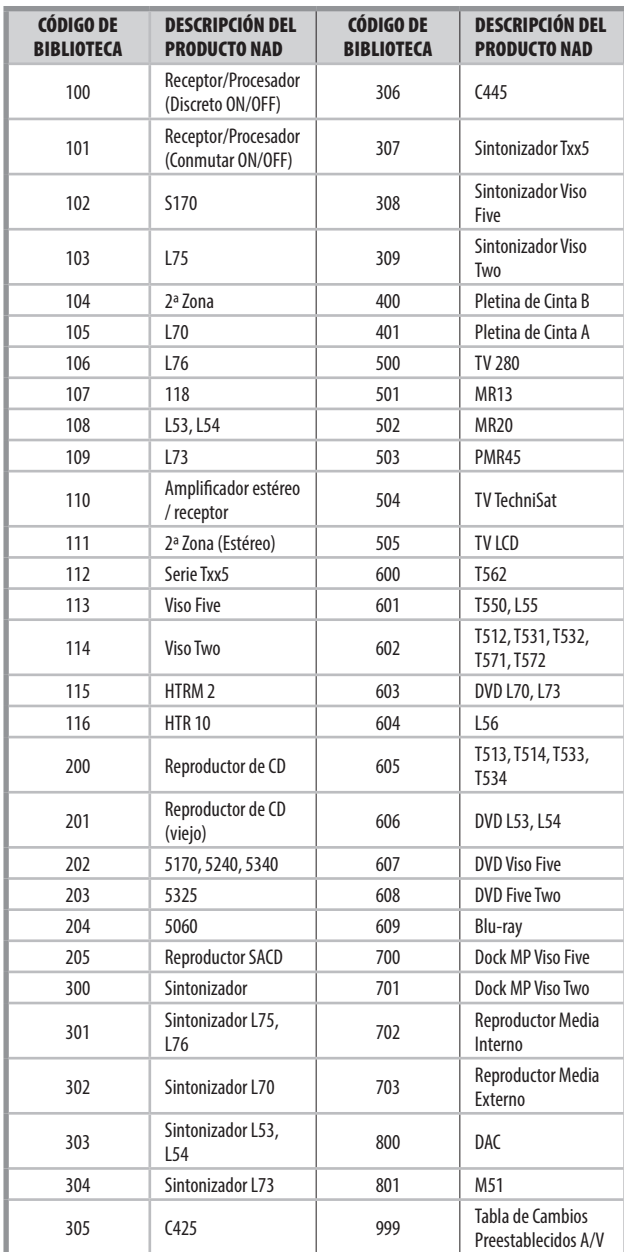

# MODO DE BÚSQUEDA

Si ninguno de los códigos de la tabla funciona, al entrar encienda el componente, y si está seguro de haber seguido el procedimiento anterior completa y cuidadosamente, puede intentar método de "búsqueda" de la manera siguiente:

Entre en el Modo Biblioteca, manteniendo pulsadas al mismo tiempo la tecla que desee del Selector de Dispositivo y la tecla [AV PRESET] durante 3 segundos, hasta que el LED de Aprendizaje cambie al color verde. Ahora mantenga pulsada la tecla [D] o [F] del HTR 10; el mando a distancia revisará los códigos disponibles a razón de aproximadamente 1 por segundo.

Si el componente se apaga, suelte inmediatamente la tecla de cursor; pulse [ENTER] para aceptar la entrada del código de biblioteca y salir del modo Library. Pruebe varias órdenes; si percibe que se ha pasado la biblioteca de códigos que necesitaba, vuelva a entrar en el Modo Biblioteca y use el cursor para volver a él.

# **NOTA**

*Es posible que el modo de búsqueda encuentre bibliotecas de códigos que operen, al menos parcialmente, algunos otros componentes de otras marcas (externos a NAD). Puede explotar sus capacidades cuando los encuentre. Sin embargo, como solamente podemos asegurar la precisión y rigor de las bibliotecas de códigos de NAD, no podemos garantizar la operación del HTR 10 con componentes de otras marcas.*

# COMPROBAR NÚMERO DE BIBLIOTECA DE CÓDIGOS

Puede comprobar la actual biblioteca de códigos en cualquier tecla de SELECTOR DE DISPOSITIVO, como sigue. Entre en el Modo Biblioteca, manteniendo pulsadas al mismo tiempo la tecla que desee del Selector de Dispositivo y la tecla [AV PRESET] durante 3 segundos, hasta que el LED de Aprendizaje cambie al color verde. Pulse la tecla [INFO]; el HTR 10 indica la biblioteca de códigos actual con el parpadeo de las teclas [STB], [AUX], y [MACRO].

Por ejemplo, para indicar la biblioteca de códigos #501, el HTR 10 parpadeará [STB] 5 veces, se parará, y después parpadeará [MACRO] una vez. Puede desear realizar una nota de los números de los componentes de su biblioteca de códigos.

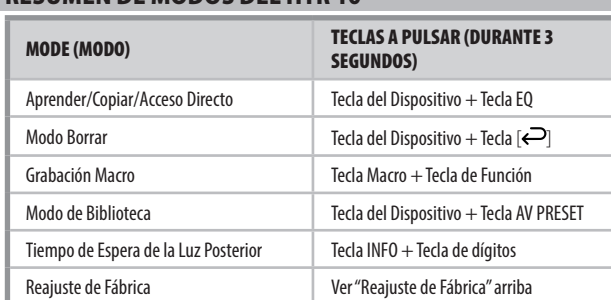

# RESUMEN DE MODOS DEL HTR 10

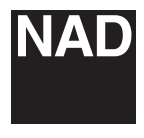

[www.NADelectronics.com](http://www.NADelectronics.com)

# **©2022 NAD ELECTRONICS INTERNATIONAL UNA DIVISIÓN DE LENBROOK INDUSTRIES LIMITED**

Reservados todos los derechos. NAD y el logo NAD son marcas comerciales de NAD Electronics International, una división de Lenbrook Industries Limited.<br>Ninguna parte de esta publicación puede ser reproducida, almacenada ni

HTR10-OM-ES-v02 - Aug 2022